Un'interfaccia comune per controllare i dispositivi

Angelo Dureghello angelo.dureghello@timesys.com

Sabato 28 Ottobre 2023

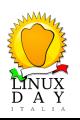

## Angelo Dureghello

- grande interesse per l'open-source, elettronica e sistemi embedded
- attivo come programmatore su sistemi embedded dal 2001
- mainline Linux kernel contributor, 52 patch (author), 92 contributi totali (log msg), 4 driver completi, 1 driver-maintainer flag.

https://git.kernel.org/pub/scm/linux/kernel/git/torvalds/linux.git/log/?h=v6.0&qt= author&q=dureghello

- U-boot custodian architetture m68k/ColdFire
- progettista di alcune schede linux-embedded (amcore, stmark2, codice in kernel mainline)
- speaker a ELCE 2016, FOSDEM 2020, UNITS, linux-day nazionali e cittadini
- lavora per Timesys Corporation, vive e lavora a Trieste, Italy

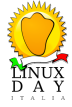

ioctl() system call Introduzione

> In generale, una "system call" (chiamata di sistema) e' una particolare funzione che consente di richiedere un determinato servizio al "cuore" del sistema operativo.

In particolare, in Linux, eseguire una chiamata di sistema significa trasferire il controllo dallo spazio utente (user-space) al kernel (kernel-space).

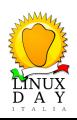

ioctl() system call Introduzione - alcuni esempi pratici

Sono moltissime, alcuni esempi generici di chiamate di sistema:

- un programma che accede ad un file, l'accesso viene eseguito dal kernel, le system calls saranno open(), read(), write(), etc
- un demone, che si esegue in background, utilizza fork()
- ...
- comunicare con un dispositivo, tramite apposite chiamate ioctl()

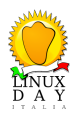

#### ioctl() system call Introduzione - categorie

Vengono generalmente invocate tramite una funzione "wrapper" presente nella libc.

Principali categorie:

- Process Control (fork(), exit(), exec(), ...)
- File Management (open(), read(), write(), close(), ...)
- Device Management (ioctl())
- $\bullet$  Information Maintenance (getpid(), alarm(), sleep() ...)
- Communication (pipe() , shmget(), mmap() ..)
- $\bullet$ ....
- la lista completa e' visibile con "man syscalls" da console, nella lista e' visibile la versione del kernel in cui la chiamata e' stata introdotta

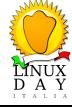

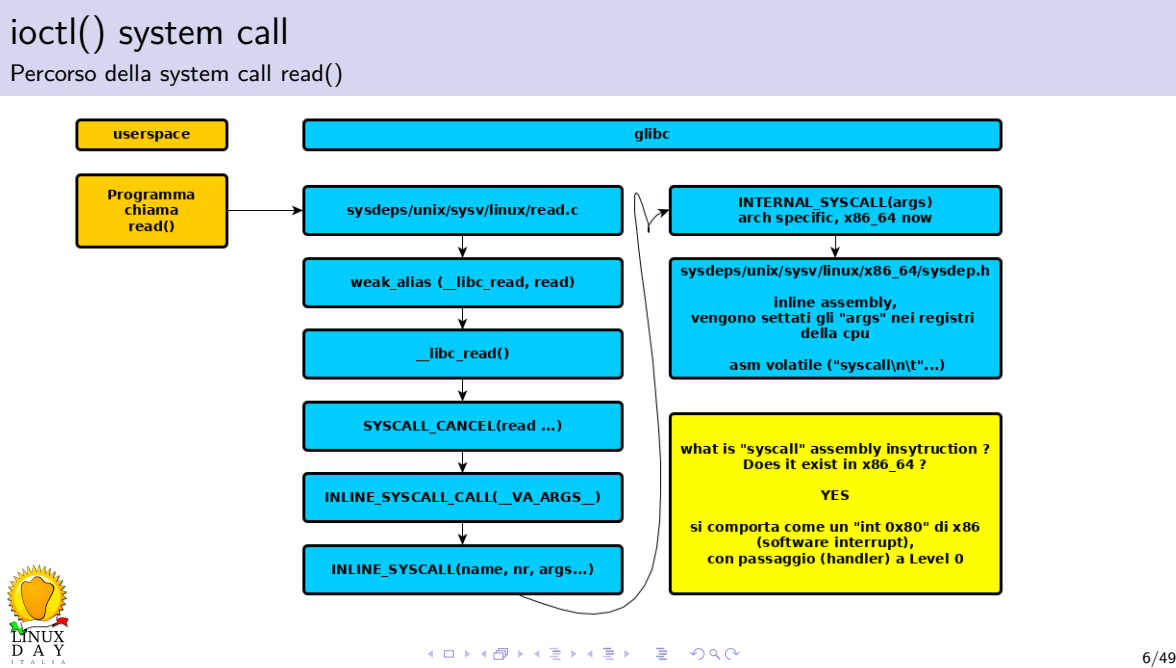

Percorso di una system call, glibc, sysdeps/unix/sysv/linux/x86\_64/sysdep.h

```
158 /* The Linux/x86−64 kernel expects the system call parameters in reqisters according to the following table:
        registers according to the following table:
160
161 syscall number rax
162 arg 1 rdi
163 arg 2 rsi
164 arg 3 rdx
165 arg 4 r10<br>166 arg 5 r8
166 arg 5 r8<br>167 arg 6 r9
        arg 6
168
169 The Linux kernel uses and destroys internally these registers:
170 return address from
171 syscall rcx
172 eflags from syscall r11<br>173 \star/
173
```
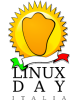

Percorso di una system call, glibc, sysdeps/unix/sysv/linux/x86\_64/sysdep.h

Chiamata "extended inline assembly" finale

```
267 #undef internal_syscall2
268 #define internal_syscall2(number, arg1, arg2)
269 \left| \begin{array}{ccc} \left( \left\{ \right. & \right. & \right. & \left. \right. & \left. \right. & \left. \right. & \left. \right. & \left. \right. & \left. \right. & \left. \right. & \left. \right. & \left. \right. & \left. \right. & \left. & \right. & \left. & \right. & \left. & \right. & \left. & \right. & \left. & \right. & \left. & \right. & \left. & \right. & \left. & \right. & \left. & \right. & \left. & \right. & \left. & \right. & \left. & \right. & \left. & \right. & \left. & \right. & \left. & \270 unsigned long int resultvar; \
271 TYPEFY (arg2, __arg2) = ARGIFY (arg2);
272 TYPEFY (arg1, __arg1) = ARGIFY (arg1);
273 register TYPEFY (arg2, _a2) asm ("rsi") = __arg2; \
274 register TYPEFY (arg1, _a1) asm ("rdi") = __arg1; \
275 asm volatile ( \
276 "syscall\n\h\n'277 : "=a" (resultvar)
278 : "0" (number), "r" (_a1), "r" (_a2)
279 : "memory", REGISTERS_CLOBBERED_BY_SYSCALL);<br>280 : (long int) result war:
            (long int) resultvar;
281 \mid )
```
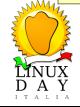

LINUX<br>D A Y

Percorso di una system call, glibc, sysdeps/unix/sysv/linux/x86\_64/syscall.S, DO\_CALL macro chiama syscall()

```
\begin{array}{c|c} 1 & \rightarrow \\ 2 & \rightarrow \end{array}\begin{array}{c|cc} 2 & \star \text{ long syscall (syscall_number, arg1, arg2, arg3, arg4, arg5, arg6)} \\ \star/ \end{array}\star/4 .text
5 ENTRY (syscall)
6 movq %rdi, %rax /* Syscall number −> rax. */
                                    \frac{1}{x} shift arg1 − arg5. */
8 movq %rdx, %rsi
9 movq %rcx, %rdx
10 movq %r8, %r10
11 movq %r9, %r8
12 movq 8(\Srsp),\Sr9 /* arg6 is on the stack. */
13 syscall / bo the system call. \star/14 cmpq $−4095, %rax /* Check %rax for error. */
15 jae SYSCALL_ERROR_LABEL /* Jump to error handler if error. */<br>16 ret /* Return to caller. */
                                      16 ret /* Return to caller. */
17<sub>44</sub>
    18 PSEUDO_END (syscall)
```
## ioctl() system call Passaggio userspace -> kernelspace

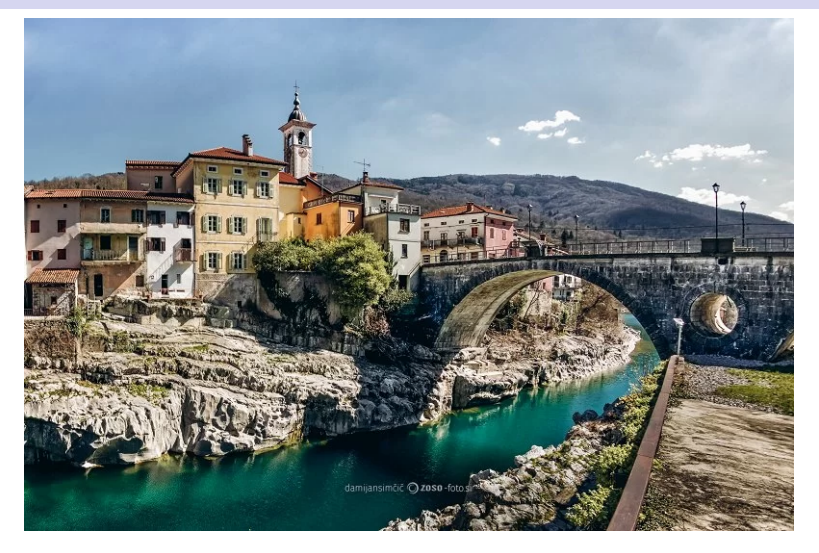

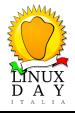

Percorso di una system call, kernel, arch/x86/entry/entry\_64.S

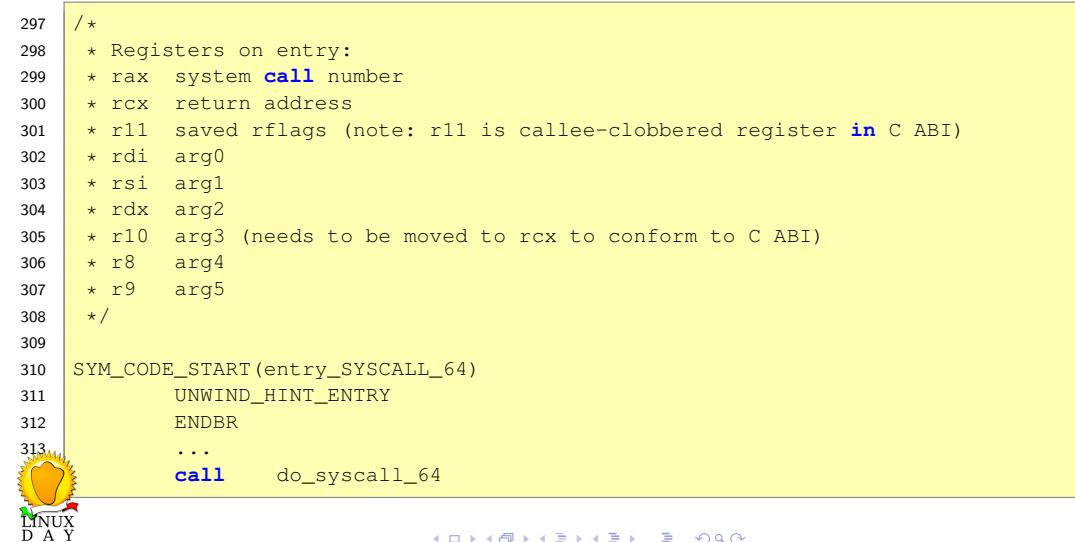

Percorso di una system call, kernel, arch/x86/entry/common.c

```
99 __visible noinstr void do_syscall_64(struct pt_regs *regs, int nr)
100 {
101 add_random_kstack_offset();
102 nr = syscall_enter_from_user_mode(regs, nr);
103
104 instrumentation_begin();
105
106 if (!do_syscall_x64(regs, nr) && !do_syscall_x32(regs, nr) && nr != −1) {
107 \vert x \vert Invalid system call, but still a system call. \star /<br>108 \vert x \vert regs->ax = \vert x \vert \leq 64 system systeml(regs);
                     108 regs−>ax = __x64_sys_ni_syscall(regs);
109 }
110
111 instrumentation_end();
112 syscall_exit_to_user_mode(regs);
113 }
```
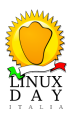

Percorso di una system call, kernel, arch/x86/entry/common.c

```
40 static __always_inline bool do_syscall_x64(struct pt_regs *regs, int nr)
41 \vert \vert\begin{array}{c|c|c|c|c} \n42 & & \rightarrow & \star \\ \n43 & & & \star \n\end{array}43 \star Convert negative numbers to very high and thus out of range \star numbers for comparisons.
44 * numbers for comparisons.<br>45 */
45 * 46unsigned int unr = nr;
47
48 if (likely(unr < NR_syscalls)) {
49 \vert unr = array_index_nospec(unr, NR_syscalls);
50 regs−>ax = sys_call_table[unr](regs);
51 return true;
52 }
53 return false;
54 }
```
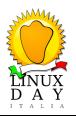

- elenco in arch/x86/entry/syscalls/syscall\_64.tbl,
- sono sparse nel layer (path) specifico del kernel in uso,
- ad esempio, per read(), SYSCALL\_DEFINE3(read, ...) in fs/read\_write.c
- ad esempio, per fork(), SYSCALL\_DEFINE0(fork) in kernel/fork.c
- ...
- per ioctl(), SYSCALL\_DEFINE3(ioctl, ...) in fs/read\_write.c

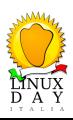

## ioctl = Input and Output Control

Serve a comunicare con i "device drivers"

Il maggior utilizzo di questa chiamata e' per eseguire operazioni specifiche quando non

e' presente una system call specifica.

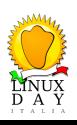

- ioctl() consente di gestire i dispositivi (device) tramite l'implementazione nel driver,
- $\bullet$  ioctl() non e' l'unico modo di comunicare con il driver,
	- accesso a file in memoria (pseudo fs), con open() close() read() write()
	- fops  $//dev/xxx$ ,  $)$
	- sysfs (/sys/class/xxxx))
	- $\bullet$  procfs (/proc)
	- configfs (mount -t configfs none /config)
	- debugfs (/sys/kernel/debug/xxx)
- ma necessario per effettuare particolari operazioni speficiche diverse da semplici read/write, come ad esempio configurare un codec audio.

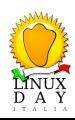

Si implementa nel driver per operazioni "speciali" che non possono essere eseguite tramite read/write, come:

- espellere un cdrom
- eseguire una serie di operazioni,
- cambiare il bitrate di un codec audio,
- modificare i paramentri di comunicazione di una porta seriale (baud rate, data, stop bits, ... etc)

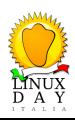

- La chiamata da user-space, in quanto non strutturata, non e' tra le piu simpatiche agli sviluppatori,
- $\bullet$  i comandi (secondo argomento) sono spesso non documentati, diversi per ogni driver, moltissimi,
- spesso necessario capire dal codice stesso del kernel il loro utilizzo,
- e' anche difficle far lavorare alla stessa maniera gli argomenti su architetture diverse, come per un programma userspace 32bit eseguito su cpu 64bit,
- legati ai sorgenti della versione in uso,
- malgrado tutto, rimane spesso una delle scelte piu semplici per eseguire operazioni dirette sui dispositivi.

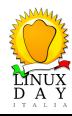

#### ioctl() system call Interfaccia ioctl(), un po' di storia

In Douglas McIlroy's history of Unix, ioctl() e' stata definta "un armadio pieno di scheletri" sviluppata principalmente per evitare di creare troppe system calls diverse.

La sua introduzione risale storicamente all'introduzione di stty (v2) in AT&T Unix (System V) anche se i documenti man la attribuiscono a Version 7 AT&T Unix

Nel kernel Linux da sempre /include/linux/sys.h

Sebbene alcune piccole aree del kernel si siano liberate da ioctl(), probailmente vi rimarra' per sempre.

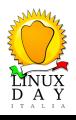

da userspace ioctl ha il seguente "prototype"

```
int ioctl(int fd, unsigned long cmd, ...);
```
- i tre puntini in questo caso non indicano "piu" argomenti, ma un singolo argomento "opzionale", utilizzati in modo da evitare il type checking.
- tradizionalmente, si tratta di un char \*argp
- qualche comando non richiede argomenti, altri un integer, altri un puntatore a un dato.

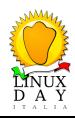

Interfaccia ioctl(), implementazione nei driver

Storicamente, un semplice "character device" driver implementava ioctl tramite la funzione: int (\*ioctl) (struct inode \*inode, struct file \*filp, unsigned int cmd, unsigned long arg); Per il problema derivante dal locking tramite BKL, dal kernel 2.6.36 ioctl viene rimosso, e si lascia al driver decidere il tipo di lock: a favore di: long (\*unlocked\_ioctl) (struct file \*, unsigned int, unsigned long); oggidi', kernel 6.5, possiamo utilizzare 2 varianti, o entrambi: long (\*unlocked\_ioctl) (struct file \*, unsigned int, unsigned long); long (\*compat\_ioctl) (struct file \*, unsigned int, unsigned long);

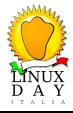

#### ioctl() system call Interfaccia ioctl(), implementazione nei driver

In altri "subsystems" e versioni troviamo delle funzioni d'accesso un po' diverse:

```
int (*ioctl) (struct tty_struct *tty, unsigned int cmd,
             unsigned long arg)
int (*ioctl) (struct device *dev, unsigned int cmd,
             unsigned long arg)
int (*ioctl) (struct scsi_device *sdev, unsigned int cmd,
             void __user *arg)
...
```
Resta comunque lo stesso formato, a tre parametri, contesto, comando e valore.

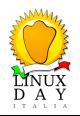

ioctl() system call I comandi ioctl() li ho, ma dove saranno ?

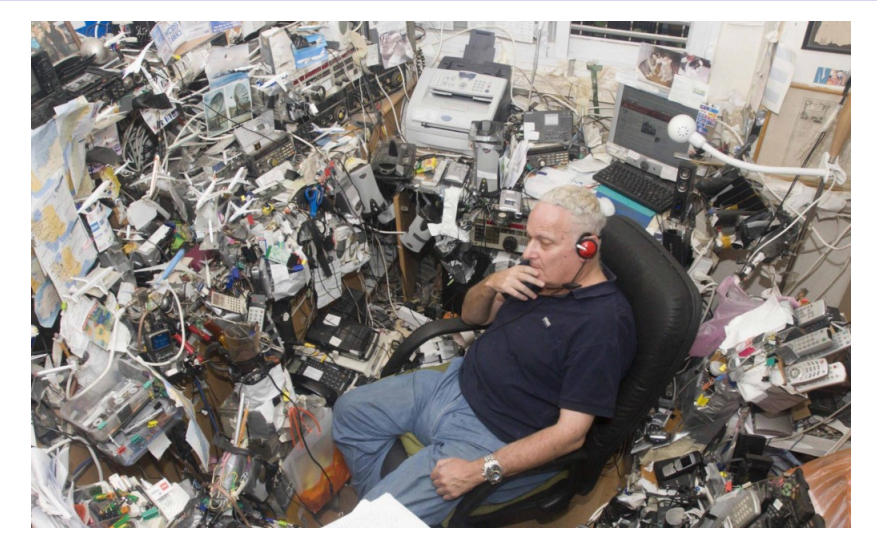

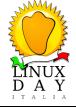

Interfaccia ioctl(), chiamata da userspace

```
0 |#include <sys/ioctl.h><br>1 |#include <fcntl.h>
    2   <mark>#include <stdlib.h></mark><br>3   <mark>#include <stdint.h></mark><br>4   <mark>#include <unistd.h></mark>
   \begin{array}{c} 5 \\ 6 \end{array}#include "dsc.h"
   \frac{7}{8}int main ( int argc, char **argv)
   \overline{9}\frac{10}{11}struct dsc_xfer_info inf;
  12 inf.rcv_words = 12;<br>13 inf.rx_buff = (uint16_t ∗)malloc(32 ∗ sizeof(<br>int16_t));
 14
  15 int fd = open ("/dev/dsc", O_RDWR);<br>16 if (fd == −1)<br>17 return −1;
  18
                 io ctl (fd, DSC_IOCTL_RD_VAR_WORD, &inf);
  20
                 close(fd) ;
  22
                  return 0;
  \sqrt{3}LINUX<br>D A Y
```
- L'esempio passa al kernel un puntatore a una struttura (&inf),
- talvolta l'argomento puo essere unb semplice intero, facile da gestire lato kernel.
- Dove trovare l'header file con il comando DSC\_IOCTL\_RD\_VAR\_WORD ?
- Dove trovare i dettagl della struttura dsc\_xfer\_info ?

#### ioctl() system call Interfaccia ioctl(), chiamata da userspace

- per gli ioctl codes comuni, sono gia installati con libc, li trovate in /usr/include/asm-generic/ioctls.h (#include <linux/ioctl.h>)
- per gli ioctl di un driver specifico, installate i "linux-header" files della versione specifica, li troverete poi in /usr/src/.../include/uapi/linux o include/linux, a seconda della versione del kernel,
- conoscendo la definizione, aiutartsi con grep nella directory **include**,
- si possono scaricare, o clonare, anche gli interi sorgenti del kernel, ma non e' necessario,
- si puo banalmente copiarsi il singolo header file nella directory dove compiliamo,
- in genere i dettagli della struttura da utilizzare si trovano sempre nello stesso header file.

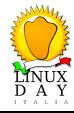

ioctl() system call Interfaccia ioctl(), implementazione nel driver

# Entriamo nel kernel ...

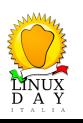

Interfaccia ioctl(), implementazione nel driver - 1, i comandi

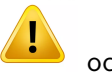

- occhio !
- prima di iniziare ad aggiungere la funzionalita' ioctl() ad un driver e' necessaio scegliere i valori da assegnare al magic code e ai comandi
- istintivamente, molti programmaotri scelgono numeri piccoli partendo da 0, 1 etc
- **ci sono buone ragioni per non farlo, i valori devono essere unici per evitare di inviare un comando giusto a un device sbagliato**
- non e' raro un errore del genere, magari si richiede di cambiare il baud rate a un device che non e' una porta seriale.
- se il valore e' unico, l'applicazione riceve -EINVAL, piuttosto che il driver possa eseguire qualcosa di indesiderato.

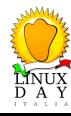

Interfaccia ioctl(), implementazione nel driver - 1, i comandi

- Inizialmente in Linux i comandi sono costanti a 32bit,
- qualcuno aveva provato a strutturarli,
- per aiutare i programmatori, inizialmente si usavano solo 16bit, con byte meno significativo che era un numero sequenziale, e il byte precedente che identificava il driver, detto anche "magic" byte
- anche se talvolta piu di un byte e' usato per identificare il driver,
- **e** esempio,

TCGETS ha valore 0x00005401, con  $0x54 = 'T'$  che indica il "terminal" driver, CYGETTIMEOUT ha valore 0x00435906, con 0x43 0x59 = 'C' 'Y' indicaano il "cyclades" driver.

questa struttura si e' evoluta, ma alcuni driver usano ancora questo formato.

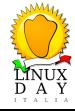

ioctl() system call Interfaccia ioctl(), implementazione nel driver - 1, i comandi

Oggigiorno, kernel 6.5, per la scelta dei valori si veda:

- Documentation/userspace-api/ioctl/ioctl-number.rst
- $\bullet$  include/uapi/asm-generic/ioctl.h

Scegliendo anche un "magic code" uguale ad un driver esistente, ma un range di valori (Seq#) non occupato.

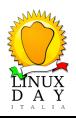

Interfaccia ioctl(), implementazione nel driver - 1, i comandi

Oggigiorno, kernel 6.5,

- si definiscono in un header file include/uapi/linux/\*\*\*.h (generici per subsystem)
- si definiscono in un header file include/uapi/linux/\*\*subsystem\*\*/\*\*\*.h (drivers del subsystem)
- i.e. include/uapi/linux/misc/mdrv.h par un "misc" driver
- header file name che ricorda il nome del driver
- osservare bene driver simili della versione del kernel in uso, in quanto già approvati, in genere sono ok

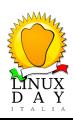

Interfaccia ioctl(), implementazione nel driver - 1, i comandi

Nell'aggiungere nuovi comandi, si dovrebbero utilizzare le macro \_IO definite nell'header file <linux/ioctl.h>:

da Documentation/userspace-api/ioctl/ioctl-number.rst

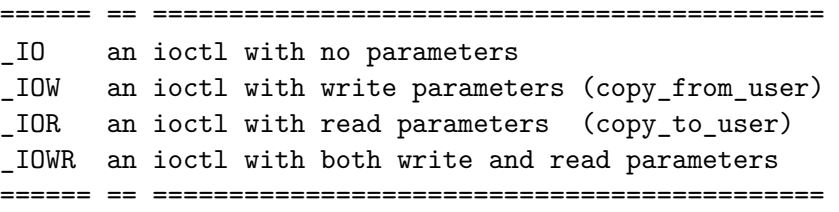

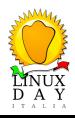

Interfaccia ioctl(), implementazione nel driver - 1, i comandi

Da Documentation/userspace-api/ioctl/ioctl-number.rst

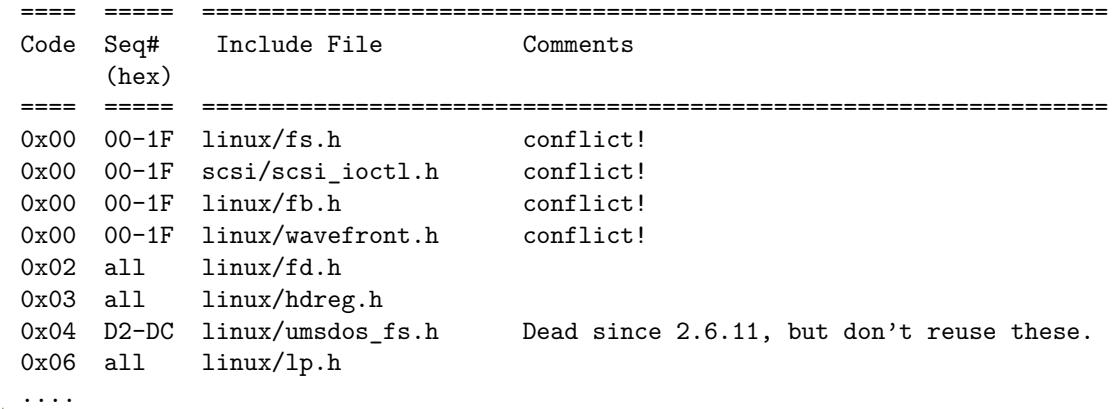

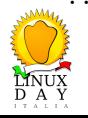

#### ioctl() system call Interfaccia ioctl(), implementazione nel driver - 1, i comandi

Per un nuovo driver (dsc) Individuo un range libero:

0xCA 00-0F uapi/misc/cxl.h 0xCA 10-2F uapi/misc/ocxl.h 0xCA 70-7f uapi/misc/dsc.h <---

 $\sqrt{1}$ Ma, ... occhio

- custom driver proprietario ? Possibili problemi in caso di aggiornamenti al kernel,
- approvato in mainline, o niente upgrades di versione ? tutto ok

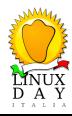

LINUX<br>D A Y

Interfaccia ioctl(), implementazione nel driver - 1, i comandi

Creazione dei comandi, in include/uapi/linux/misc/dsc.h:

```
#ifndef _UAPI_MISC_DSC_H
#define _UAPI_MISC_DSC_H
/* ioctl magic */
#define DSC_MAGIC 0xCA
/* ioctl numbers */
#define DSC_IOCTL_RD_VAR_WORD __ IOR(DSC_MAGIC, 0x70, __u32)
#define DSC_IOCTL_RD_VAR_WORDS __ IOR(DSC_MAGIC, 0x71, __u32)
#define DSC_IOCTL_WR_VAR_WORD __ IOW(DSC_MAGIC, 0x72, __u32)
#define DSC_IOCTL_WR_VAR_WORDS _IOW(DSC_MAGIC, 0x73, __u32)
#define DSC_IOCTL_WR_FLASH_BLK _IOW(DSC_MAGIC, 0x74, __u32)
#define DSC_IOCTL_SERIAL _IOW(DSC_MAGIC, 0x75, __u32)
```
#### #endif /\* \_UAPI\_MISC\_DSC\_H \*/

Interfaccia ioctl(), implementazione nel driver - 1, comandi predefiniti per tutti, files o device drivers

#### **FIOCLEX**

Viene settato il "Close on exec" flag, il file in uso viene chiuso se il processo chiamante esegue un nuovo programma.

#### **FIONCLEX**

Rimuove il "Close on exec" flag, annullando la richiesta di FIOCLEX

#### **FIOASYNC**

Abilita o disabilita le "Asynchronous Notification (SIGIO su dati in arrivo).

Generalmente non utilizzato, si utilizza fcntl() per ottenere la stessa cosa.

#### **FIOQSIZE**

Restituisce la dimensione di un file, nel caso di un device driver, restituisce ENOTTY. **FIONBIO**

Controlla modalita' blocking / nonblocking, ovvero il flag O\_NONBLOCK, anche in questo caso si usa generalmente fcntl(). command.

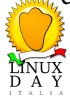

Interfaccia ioctl(), implementazione nel driver - 1, comandi

Prima di ogni operazione all'interno del driver, sara' opportuno verificare il magic byte:

if (\_IOC\_TYPE(cmd) != DSC\_MAGIC) return -EINVAL;

ed eventualemente controllare il comando:

if (\_IOC\_NR(cmd) > DSC\_IOC\_MAXNR) return -EINVAL;

Il che puo' essere fatto anche restituendo errore dal "default" sello switch().

Sono possibili altri controlli specifici su read/write:

```
if (_IOC_DIR(cmd) & _IOC_READ)
```
...

...

if (\_IOC\_DIR(cmd) & \_IOC\_WRITE)

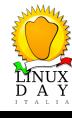

## ioctl() system call Interfaccia ioctl(), implementazione nel driver - 2, l'argomento

Controllare gli argomenti ...

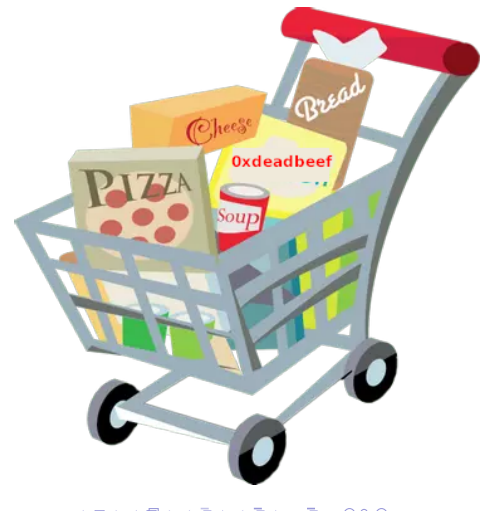

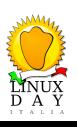

Interfaccia ioctl(), implementazione nel driver - 2, l'argomento

Se si utilizza un intero, caso semplice, esso puo' essere usato direttamente.

• Puntatore:  $\overline{\mathbf{P}}$  va verificato che l'indirizzo userspace sia valido. Altrimenti,

- comportamento errato del driver,
- kernel oops,
- corruzzione, problemi di sicurezza

int access\_ok(const void \_\_user \*addr, unsigned long size)

per accedere a singole variabili da userspace

```
#define get_user(x, ptr)
#define put_user(x ,ptr)
```
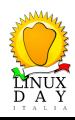

#### ioctl() system call Interfaccia ioctl(), implementazione nel driver - 2, l'argomento

Settare la funzione ioctl() in "file\_operations":

```
1 const struct file_operations dsc_fops = {
2 .owner = THIS_MODULE,
3 \mid .open = dsc_open,
4 \mid .read = dsc_read,
5 .write = dsc_write,
6 .unlocked_ioctl = dsc_ioctl, \left| \begin{array}{ccc} \n\ast & \ast & \ast \\
\ast & \ast & \ast \\
\ast & \ast & \ast\n\end{array} \right|.release = dsc_release,
8 } ;
```
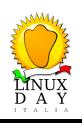

#### ioctl() system call Interfaccia ioctl(), implementazione nel driver - 2, l'argomento

Organizzazione della memoria, per CPU senza MMU

 $\bullet$  address space fisico, unico, suddiviso area userspace / kernelspace

Organizzazione della memoria, per CPU con MMU

- userspace: userspace virtual address space (tradotto in fisico da mmu hw)
- userspace: kernelspace virtual address space (vmalloc)
- userspace: kernelspace physical address space

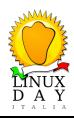

Interfaccia ioctl(), implementazione nel driver - 3, operazioni del driver

Per copie di memoria, da kernel-space non si opera mai direttamente su indirizzi virtuali userspace,

```
#include <asm/uaccess.h>
...
unsigned long copy_to_user(void __user *to,
      const void *from,
      unsigned long count);
unsigned long copy_from_user(void *to,
      const void __user *from,
      unsigned long count);
```
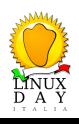

Interfaccia ioctl(), implementazione nel driver - 2, l'argomento

Controlli di sicurezza ! (userspace intoccabile)

```
1 #include <asm/uaccess.h>
 2 \cdot \cdot \cdot3 static long dsc_ioctl(struct file *filep, unsigned int cmd, unsigned long arg)
 4 {
 5 struct dsc_xfer_info inf;
 6 ...
 7
 8 if (!access_ok((void __user *)arg, sizeof(struct dsc_xfer_info))) {<br>pr_err("invalid userspace access\n");
                      pr_err("invalid userspace access\n");
10 return −EINVAL;
11 }
12 /* Campi della struttura userspace non sono accessibili, va copiata */<br>13 if (copy_from_user(&inf, (void_user *)arg,
13 if (copy_from_user(&inf, (void __user *)arg,<br>
isizeof(struct dsc_xfer_info))) {
                       14 sizeof(struct dsc_xfer_info))) {
15 pr_err("invalid copy_from_user access\n");
                      16 return −EINVAL;
 \begin{pmatrix} 1 & 1 \\ 1 & 1 \end{pmatrix}18 ...
                                     KOXK@XXEXKEX
                                                          Ŧ.
                                                            \overline{\Omega}
```
42/49

Interfaccia ioctl(), implementazione nel driver - 2, l'argomento

Processiamo i comandi, tipicamente, con switch/case:

```
1 static long dsc_ioctl(struct file *filep, unsigned int cmd, unsigned long arg)
 2 \mid \cdot \mid\overline{\mathbf{3}} ...
 4 \vert uint16_t data = \starinf.tx_buff;
 5
 6 \frac{1}{7} \frac{1}{8} \frac{1}{100} \frac{1}{100} \frac{1}{100} \frac{1}{100} \frac{1}{100} \frac{1}{100} \frac{1}{100} \frac{1}{100} \frac{1}{100} \frac{1}{100} \frac{1}{100} \frac{1}{100} \frac{1}{100} \frac{1}{100} \frac{1}{100} \frac{1}{100} \frac{1}{17 switch (cmd) {
 8 case DSC_IOCTL_RD_VAR_WORD:
 9 rx\_count = 1;10 break;
11 case DSC_IOCTL_RD_VAR_WORDS:
12 rx\_count = data & 0x3FF;13 break;
14 default:
15 return −EINVAL;
 1600\frac{1}{2}17 ...
LINUX<br>D A Y
                                         KOXK@XXEXXEX E DRO
```
LINUX<br>D A Y

Interfaccia ioctl(), implementazione nel driver - 3, operazioni del driver

Restituiamo al lato userspace un blocco di dati letto da un dispositivo hardware:

```
1 static long dsc_ioctl(struct file *filep, unsigned int cmd, unsigned long arg)
 2 \mid \cdot \mid3 \frac{1}{\sqrt{1 + \frac{1}{\sqrt{1 + \frac{1}{\sqrt{4
 5 ptr = (uint16_t *)buffer;<br>6 count = rx\_count;
                     count = rx\_count;7
 8 while (count−−)
 9 *ptr++ = ioread16(addr++);
10
11 copy_to_user(inf.rx_buff, buffer, rx_count);
\overline{\mathbf{12}} ...
13
14
15 /* Uscita ok */return 0;
 \binom{3}{2}
```
Interfaccia ioctl(), implementazione nel driver - 4, locking

- altro tipico errore e' la scelta del tipo di "lock", e se serva o meno,
- qui e' un discroso complesso, scelta del lock giusto non e' semplice.
- · il kernel offre molti lock differenti.
- desidero un contesto atomico ? Supponiamo di si. Non voglio si possano effettuare altre letture/scritture "I/O" fin che non ho finito.
- · dallo stesso driver devo gestirte anche degli interrupt ? Supponiamo di si.
- $\bullet$  In questo caso scelgo uno spinlock, performante.
- $\bullet$  dopo il lock, mi trovo in "contesto atomico", preemption disabilitato, quindi,

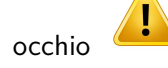

fondamnetale usare spin\_lock\_irq() per evitare dealdlocks

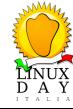

Interfaccia ioctl(), implementazione nel driver - 4, locking

```
1 static long dsc_ioctl(struct file *filep, unsigned int cmd, unsigned long arg)
  2 \mid \cdot \mid3 \frac{1}{\sqrt{1 + \frac{1}{\sqrt{1 + \frac{1}{\sqrt{4
  5 ptr = (uint16_t *)buffer;<br>6 count = rx\_count;
                           count = rx\_count;7
  8 spin_lock_irq(&dsc->lock);
  9
10 while (count−−)
11 \downarrow \downarrow \12
13 copy_to_user(inf->rx_buff, buffer, rx_count);
14
15 spin_unlock_irq(&dsc->lock);
16 ...
 17
                            /* Uscita ok */return 0;
LANUX
                                                                            KOXK@XKEXKEX E DAQ
                                                                                                                                                                                                                  46/49
```
## DOMANDE ?

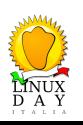

## GRAZIE A TUTTI

THANK YOU LUG TRIESTE

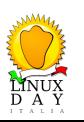

#### ioctl() system call Introduzione

Link utili per approfondimenti

Linux kernel - sorgenti mainline

git clone git://git.kernel.org/pub/scm/linux/kernel/git/torvalds/linux.git Oppure visibili da web browser, per qualsiasi versione https://elixir.bootlin.com/linux/v6.6-rc4/source/kernel

glibc

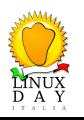

Linux kernel - sorgenti mainline https://elixir.bootlin.com/glibc/glibc-2.38.9000/

KOXK@XKEXKEX E DAG